## **Operating Instructions Rear Projection Smart Board 3000i**

## 1). *Overview of the Smart Board Front Features*:

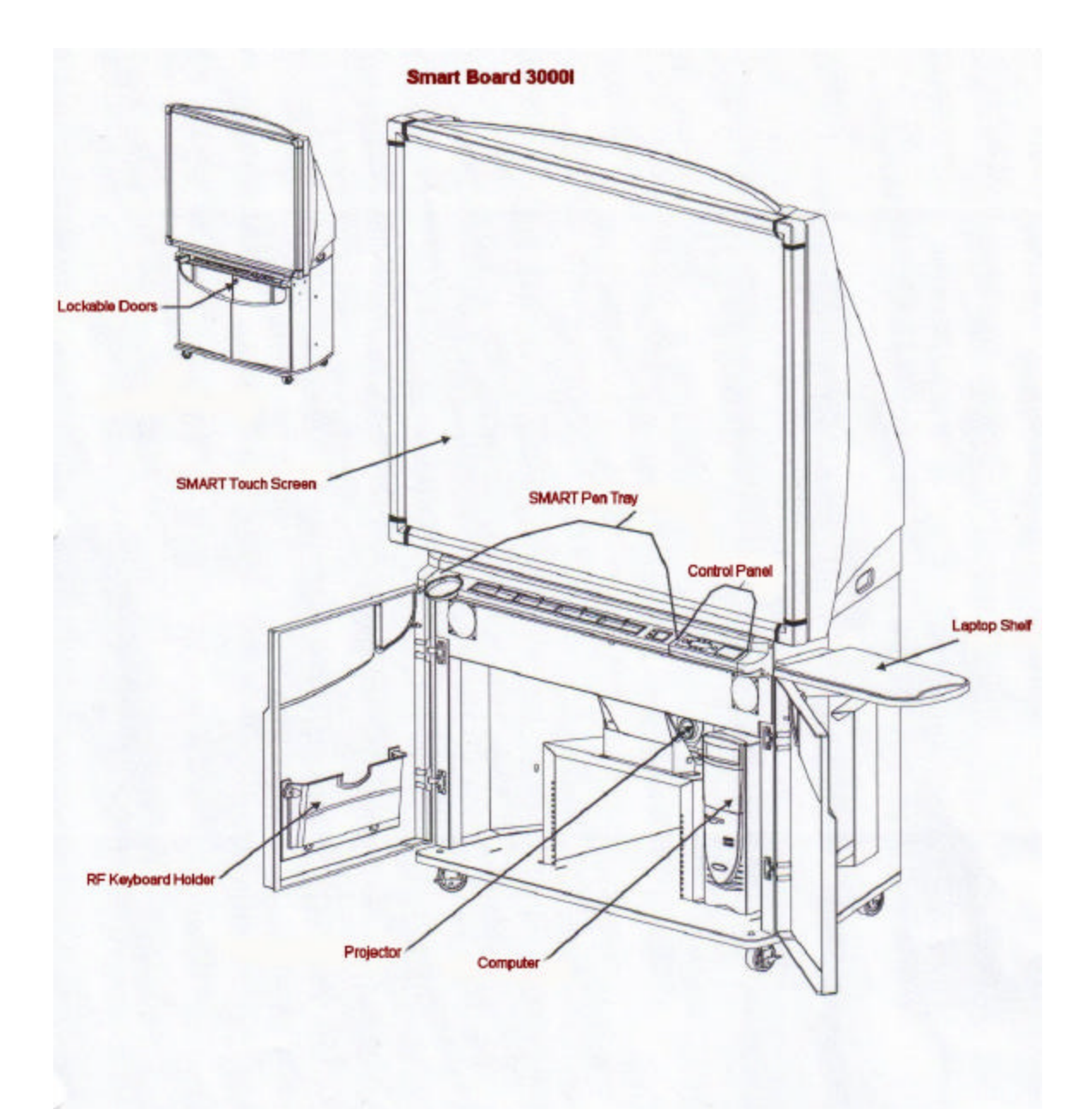

- 2). *Using the Pen Tray Stylus* The four colored styluses are not available, but if you select one of the colored trays, you can write with your fingers on the active SMART Board. The eraser (located in the cabinet) allows you to erase what you wrote.
- 3). *Using the Pen Tray Buttons* Press the top Pen Tray button to make the Smart Onscreen Keyboard appear for onscreen typing. Press the bottom button to make the next contact with the Board a right-mouse click.

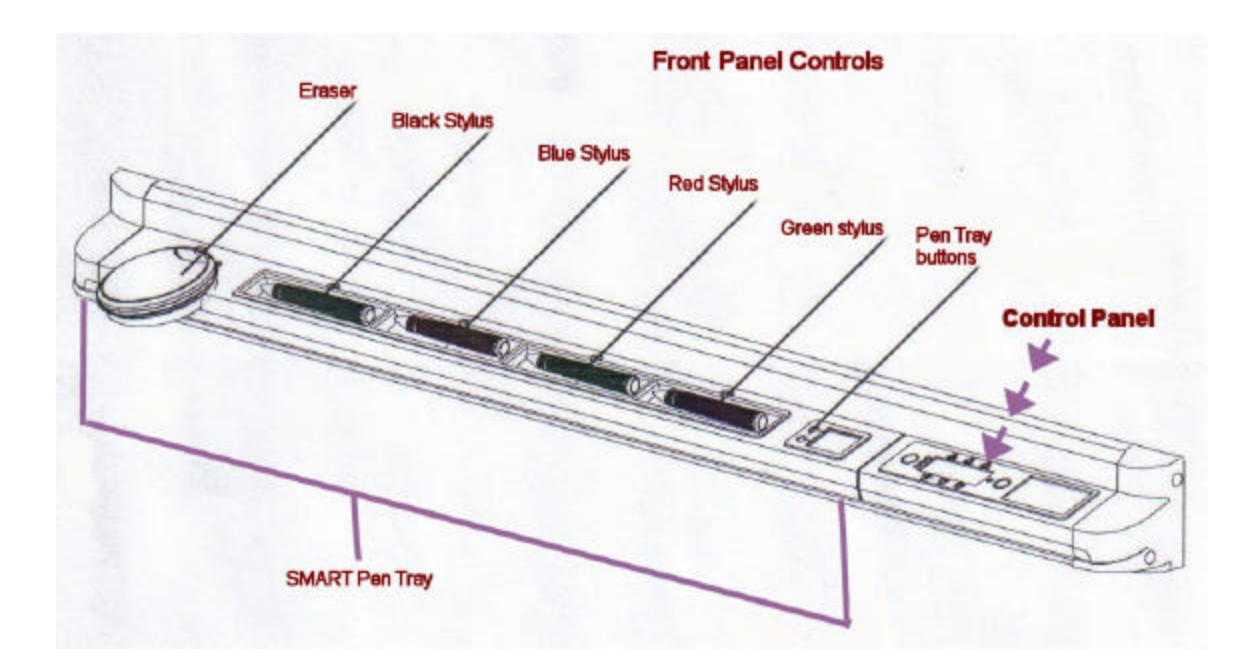

## 4). *Control Panel Features*:

The Control Panel allows you to adjust major aspects of the SMART Board Display, as well as the volume of the internal/external sound system.

NOTE: Do not press Control Panel buttons in quick succession. If the projector is busy Processing a request (indicated by the appearance of an hourglass), do not press another Control Panel button until it has completed its processing.

 $\rightarrow$  To turn the Projector ON, press on the (5.Projector Standby Button). The green LED to the immediate left of this button will flash indicating the lamp is in the process of powering up. When the green LED remains a steady green then the lamp is on and projector is operational.

 $\rightarrow$  Press the (1.Display Source Button) to select the input display source for the projector. Choose Internal Computer, VCR, or Laptop. Remember the NOTE above. Wait for the hourglass to disappear before selecting another input. The LED to the right of this button indicates the current display input.

 $\rightarrow$  You can adjust the Volume, Brightness and Contrast from the control Panel by pressing the up and down arrows.

 $\rightarrow$  To power off the projector, press the (5.Projector Standby Button). This will put the projector in standby mode. The LED will begin to blink slowly and this indicates that the projector is in the process of powering down. This takes approximately 5 minutes. When the LED is off, the projector is now off.

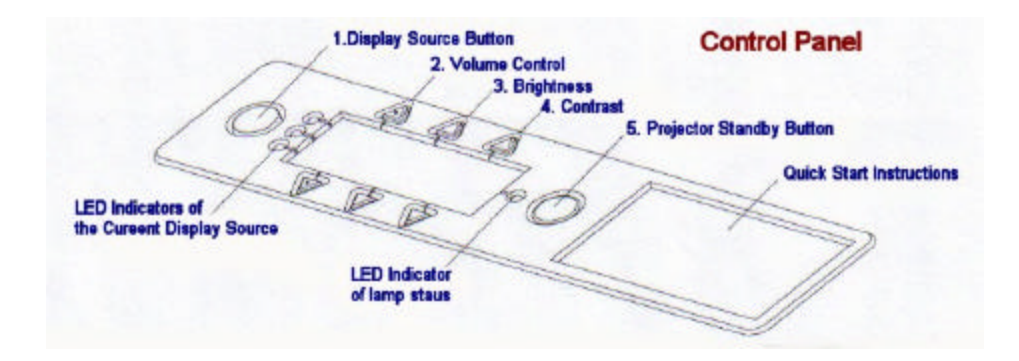

**NOTE: DO NOT TOUCH THE REMOTE CONTROL IF YOU ARE HAVING A PROBLEM. Contact Chris Singer at x.22761 or Otto Geiss at x.26967.**